## **TNTmips : 特定の位置の表示を保存する**

この画面表示を後でまた参照したいというときに (これは地理院地図の表示)

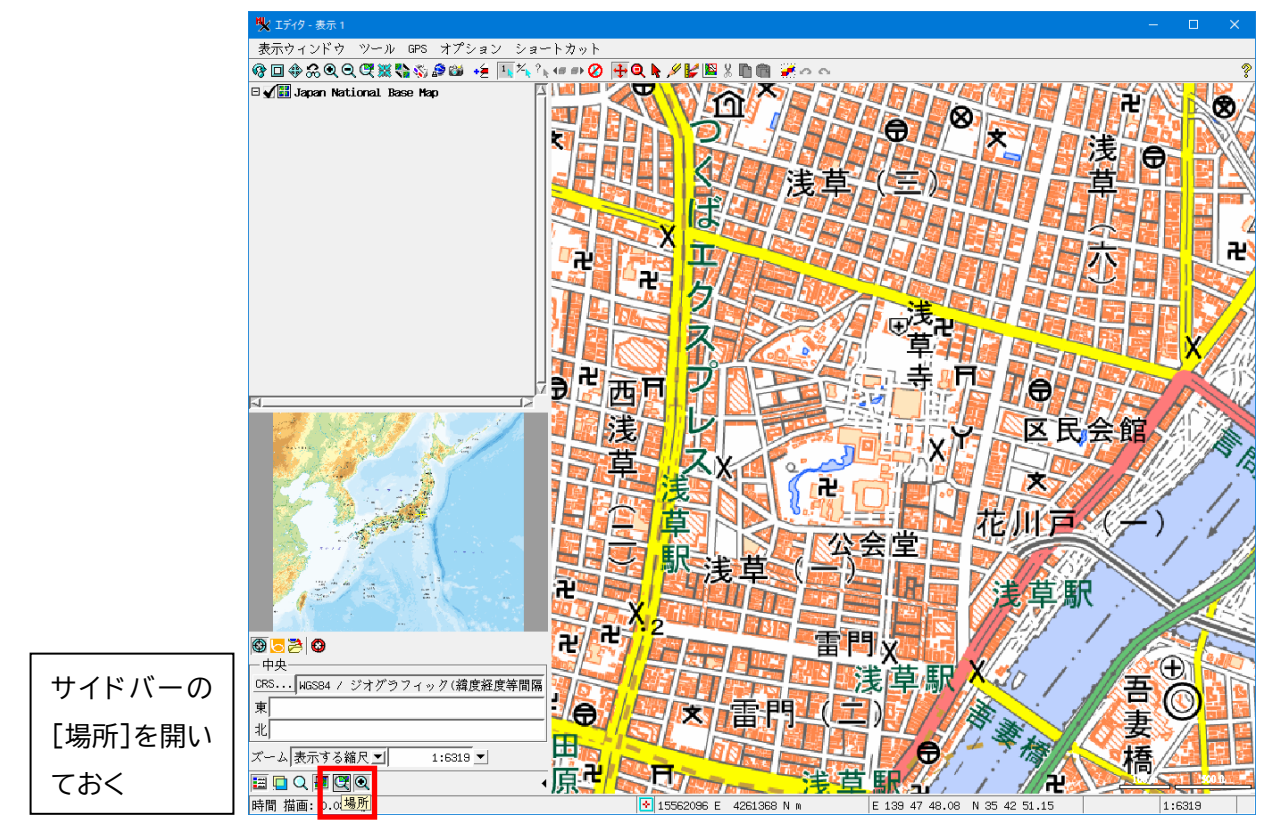

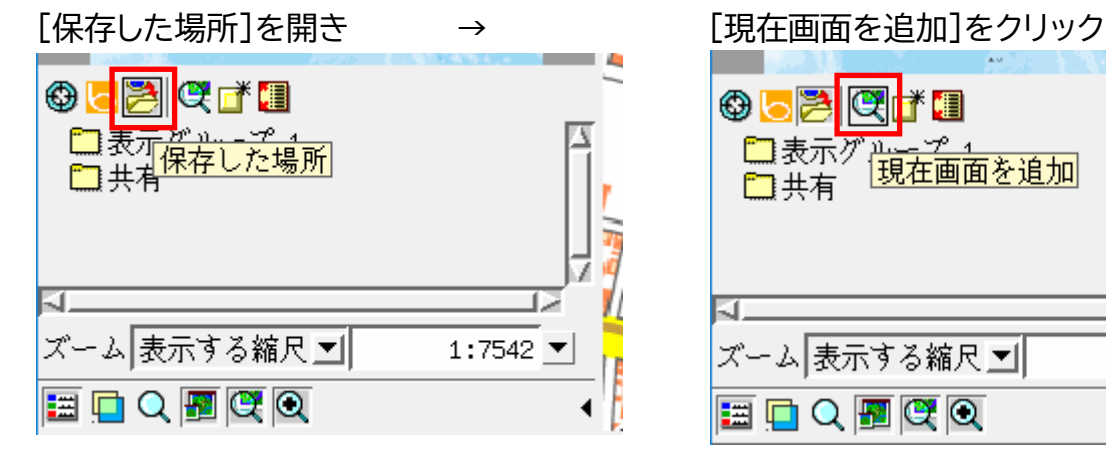

名前を入力して $[OK] \longrightarrow$ 

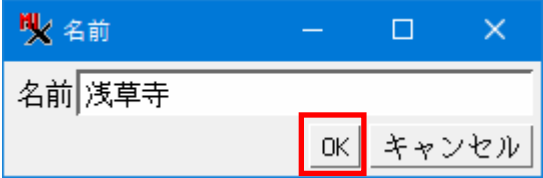

Ŀ **OFBET** <u>r 1</u> □表示ク مىلا 現在画面を追加 口共有 ズーム表示する縮尺図  $1:7542$   $\blacktriangledown$ **Contract 国口Q图区Q** ◀

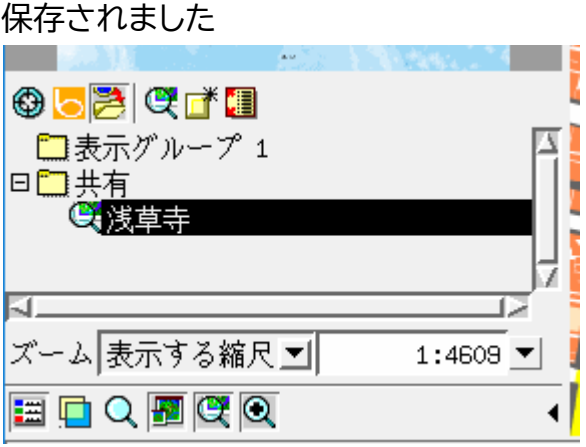

## 表示が変わっても

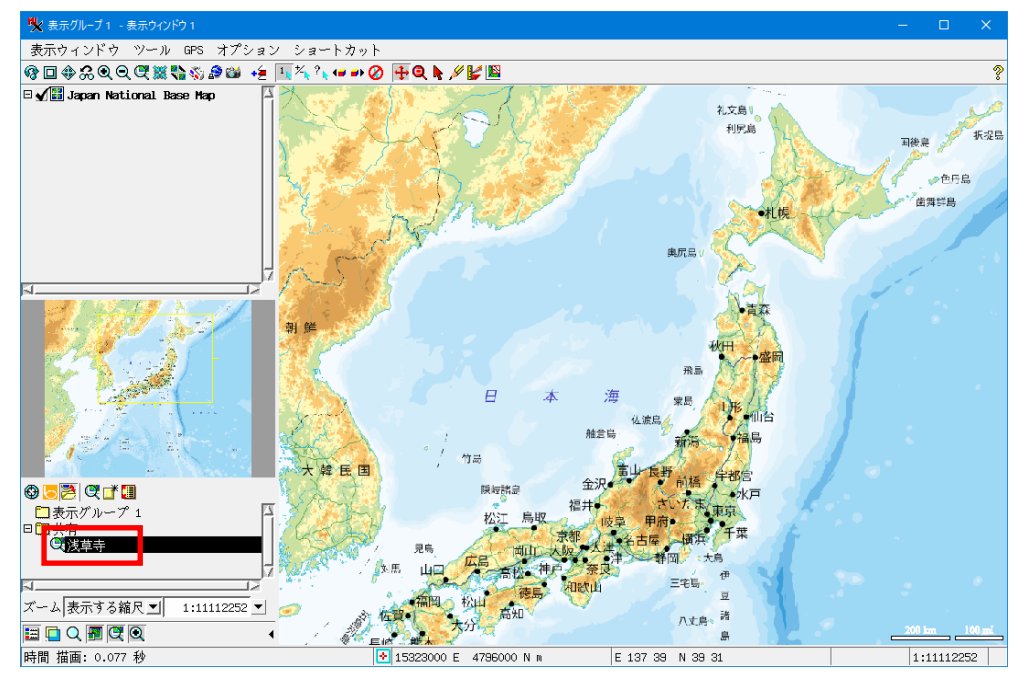

## 保存した場所をクリックして再表示

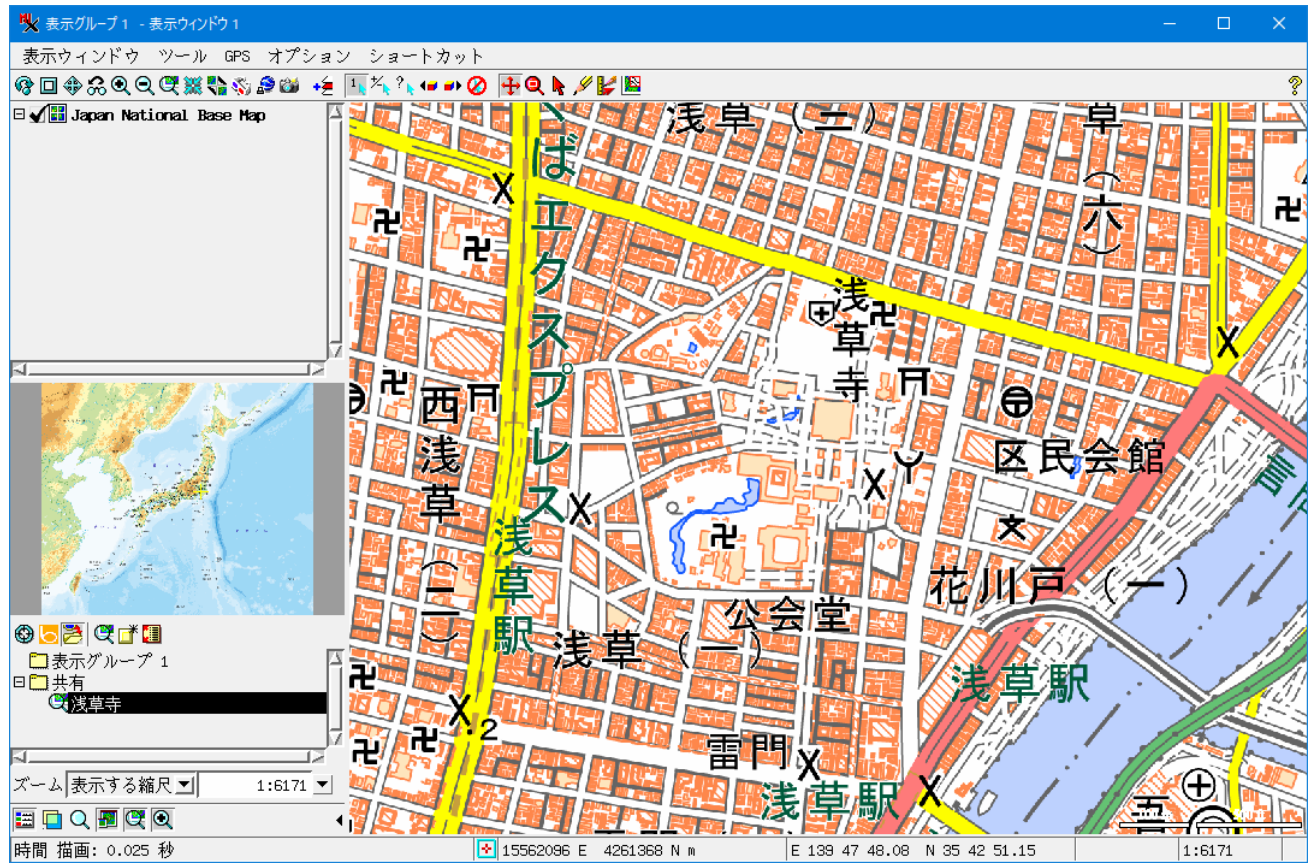

Windows では下記ファイルに保存されます(xml テキスト)。 C:\Users\(username)\AppData\Local\MicroImages\savedlocations

このファイルは TNTmips 起動時に読み込まれます。